# Digital Diktering Nyhetsbrev

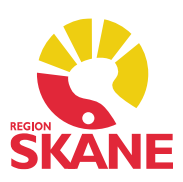

2023-04-05

### **Taligenkänning**

#### *File Share*

Användarprofilen lagras i ett File Share.

All den text som varje enskild TIK användare pratar in sparas som en ljudfil på ett lagringsutrymme, ett s.k. File Share.

Dessa ljudfiler sparas i 5 år eller när storleken på lagringsutrymmet uppgår till 7,5 GB för enskild användare.

Efter dessa 5 år eller vid maxstorlek rensas de äldsta ljudfiler bort och fylls på med nya ljudfiler.

*Det är inte tillåtet att taligenkänna personuppgifter som kan identifiera en person/patient.*

#### *Hantera ordlista*

Rekommendationen är att när du lägger in ett nytt ord i Ordlistan ska du klicka på *Använda standarduttal* och vid behov skriva in ett fonem (hur du uttalar ordet) via *Ange ordet som du skulle uttala det*.

Undvik att talträna ordet via den röda ikonen med en mikrofon.

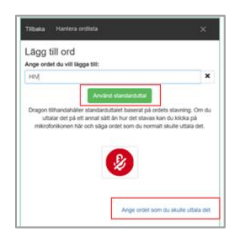

Var försiktig med att ta bort ord från **Ordlistan**. Det är OK att ändra på ord, men du ska inte ta bort/inaktivera ord som inte fungerar och försöka lägga till dem igen. Ord som inaktiveras i ordlistan kommer inte längre bli igenkänt. Det tas bort från ordlistan och språkmodellen. Detta betyder att informationen om ordet, i ett meningssammanhang förloras.

Uppdaterad lathund för Taligenkänning Melior/PMO finns publicerad på Vårdgivare Skåne Rutiner och instruktioner - Taligenkänning - [Vårdgivare Skåne \(skane.se\)](https://vardgivare.skane.se/it/it-stod-och-tjanster-a-o/taligenkanning/rutiner-och-instruktioner/)

#### *Hantera Steg-för-steg-kommandon - Melior*

När ni skapar egna Steg-för-steg-kommandon och lägger in ett svarsval för sökordet, är det viktigt att ni utför den information som blir dokumenterad i anteckningen.

Exempel: Väljer ni för sökordet Läkemedelsavstämning slutförd ett Ja, i ett Steg-för-steg-kommando blir det ett Ja som dokumenteras i journalen varje gång ni använder detta kommando.

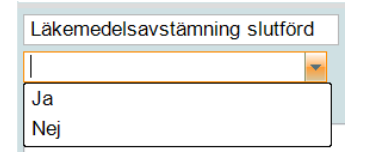

Informationen kommer från förvaltningsgrupp Digital Diktering Verksamhetsansvariga från respektive förvaltning. Systemansvarig: Maria Erlandsson

## Digital Diktering Nyhetsbrev

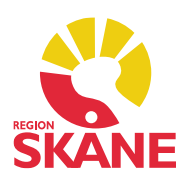

2023-04-05

#### *Förprogrammerade steg-för-steg-kommandon*

Gäller i första hand er som startade med TIK före mars 2020 och fick vid TIK-utbildningen själv lägga in de vanligaste kommandona för Melior/PMO under Hantera steg-för-steg-kommandon. Har ni lagt in ett steg-för-steg-kommando med samma *Talad form* som de förinlagda kommandona, måste dessa raderas, då dessa inte uppdateras efterhand som förändring sker i journalsystemets kortkommandon. De egeninlagda kommandona trumfar de förinlagda kommandona.

Ni raderar era egeninlagda steg-för-steg-kommandon genom att göra följande:

Era egeninlagda steg-för-steg-kommandon finner ni under Hantera steg-för-steg-kommandon i TIK. Radering av dessa steg-för-steg-kommandon görs genom att markera kommandot och klicka på krysset – Radera detta steg-för-steg-kommando – välj sedan Tillämpa samtliga. De förinlagda steg-för-steg-kommandona som finns inlagda i er profil finns namngivna i lathundarna för TIK Melior/PMO. Se under i rubrik – Förprogrammerade steg-för-steg-kommandon. Rutiner och instruktioner - Taligenkänning - [Vårdgivare Skåne \(skane.se\)](https://vardgivare.skane.se/it/it-stod-och-tjanster-a-o/taligenkanning/rutiner-och-instruktioner/)

#### *Hur du lägger in kommando för diktafonens knappar – Melior*

Kontrollera att du har rätt kommando för *Upp* och *Spara* under F1 och F2-knapparna för att ta sig uppåt och neråt i sökorden i Melior.

Se lathund och rubrik – Hur du lägger in kommando för diktafonens knappar Rutiner och instruktioner - Taligenkänning - [Vårdgivare Skåne \(skane.se\)](https://vardgivare.skane.se/it/it-stod-och-tjanster-a-o/taligenkanning/rutiner-och-instruktioner/)

#### *VoiceHelper*

En tjänst som hjälper dig att direkt hitta information på en webbplats för det ord du markerat när du taligenkänner, ordet måste vara relevant för vald webbplats.

VoiceHelper bygger på steg-för-steg-kommando. Färdiga kommandon finns i din profil för de vanligaste webbplatserna där information söks inom vården

Följande webbplatser är tillgängliga via VoiceHelper:

- FASS
- Google
- ICD.nu
- Internetmedicin
- Janusinfo
- Läkemedelshandboken
- Praktisk medicin
- Svensk MeSH
- Uppdaterad (UpToDate)
- Vårdhandboken

För mer information om VoiceHelper, se Melior- respektive PMO:s lathund. Rutiner och instruktioner - Taligenkänning - [Vårdgivare Skåne \(skane.se\)](https://vardgivare.skane.se/it/it-stod-och-tjanster-a-o/taligenkanning/rutiner-och-instruktioner/)

Informationen kommer från förvaltningsgrupp Digital Diktering Verksamhetsansvariga från respektive förvaltning. Systemansvarig: Maria Erlandsson